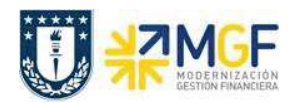

## **5 Presupuesto de la Orden Co**

## **5.1 Asignar y Modificar Presupuesto de Órdenes Co**

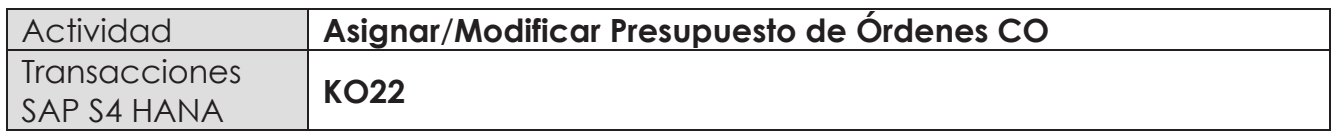

La presupuestación es el proceso en el cual se le asigna/autoriza un determinado monto a una orden. Proporciona un método de planificación que permite controlar restrictivamente la disponibilidad presupuestaria de una orden CO. El "control de disponibilidad" permite bloquear la orden para imputaciones cuando esta se ha excedido del presupuesto asignado y genera avisos cuando esté por llegar al límite del presupuesto. Cabe destacar que este presupuesto es de la orden no de cada cuenta contable.

Para la carga de presupuesto de la orden, existen dos alternativas para ingresar en SAP:

- Menú SAP: Finanzas  $\rightarrow$  Controlling  $\rightarrow$  Órdenes CO  $\rightarrow$  Presupuestación $\rightarrow$  Presupuesto Original $\rightarrow$  KO22
- · Ingresar el código de transacción directamente en la pantalla KO22.

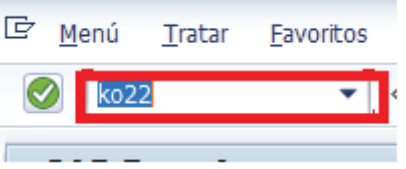

Cuando se ingresa a esta transacción, se ve la siguiente pantalla en SAP:

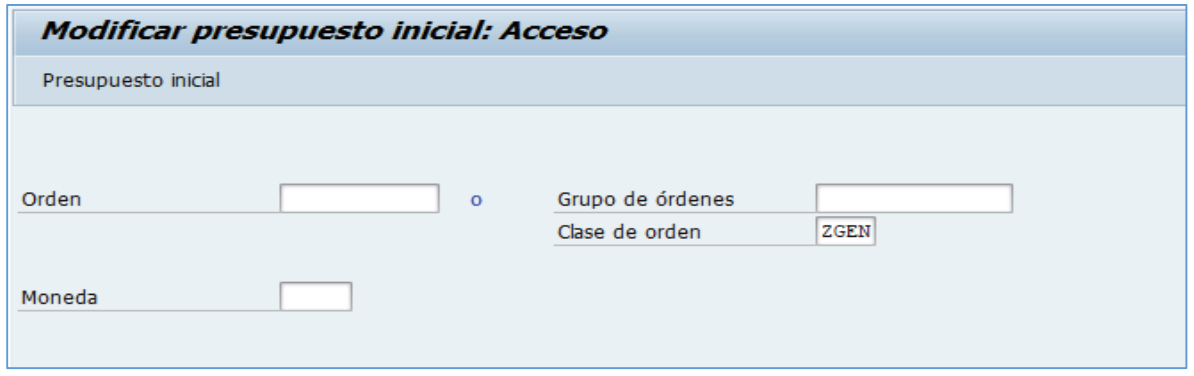

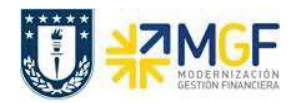

Existen 2 maneras de ingresar la o las órdenes que se quieren presupuestar:

- a) Ingresar una orden particular (Presupuestación individual).
- b) Ingresar un grupo de órdenes (previamente creado, mirar ANEXO)

También se encuentra el campo moneda en el cual se debe identificar la moneda en que se realizará el presupuesto. Para ingresar el presupuesto se debe hacer clic en Presupuesto inicial o presionar enter.

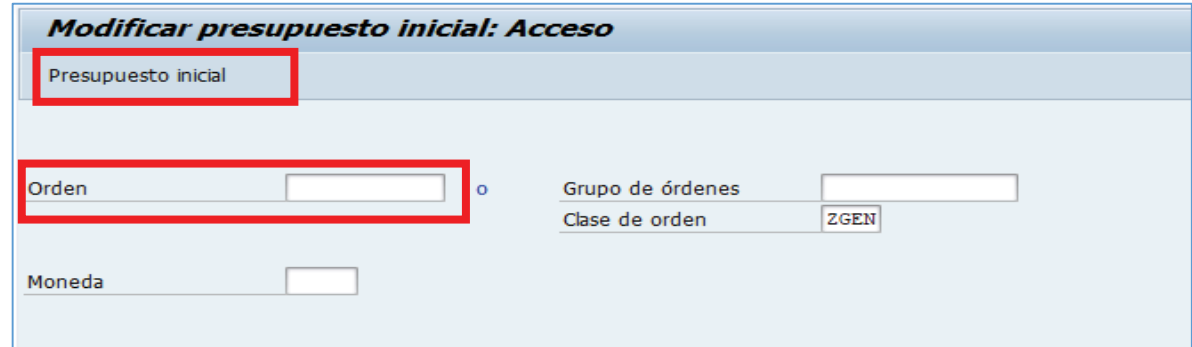

Desplegándose la siguiente pantalla:

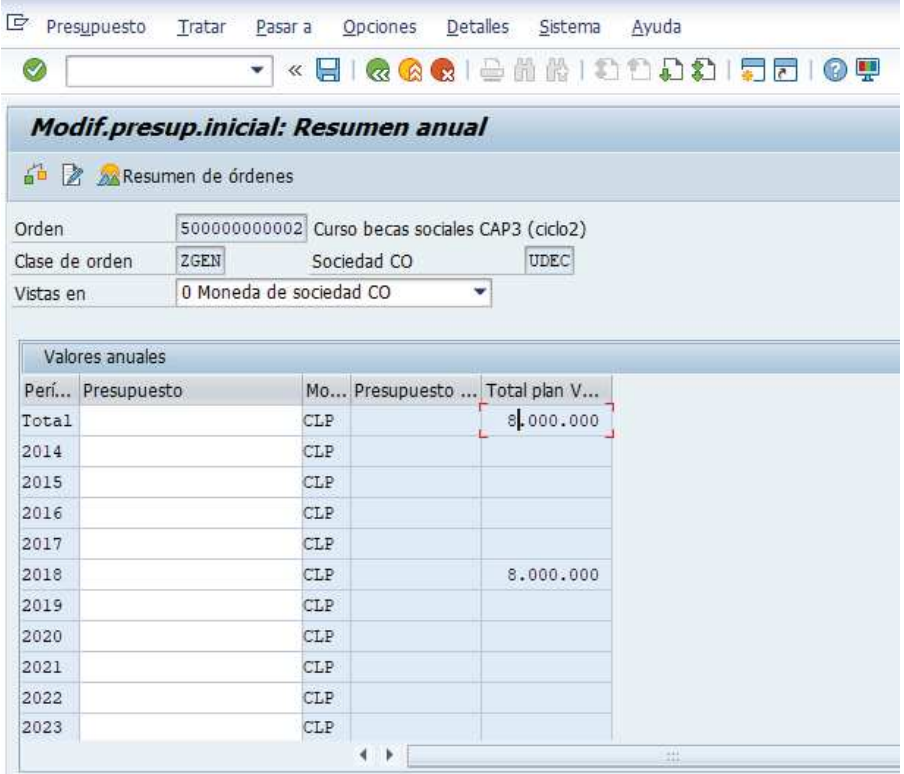

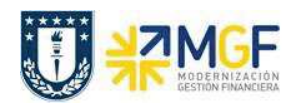

Dentro del cual nos encontramos con las siguientes columnas:

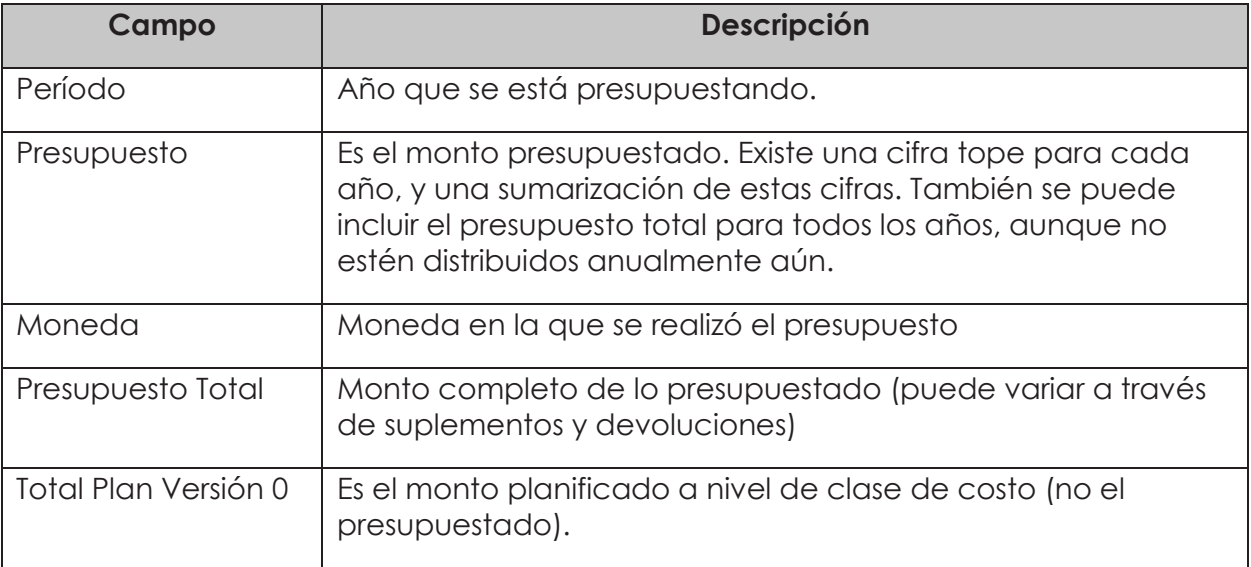

En el año que corresponda presupuestar se debe asignar el monto correspondiente al igual que en el presupuesto total

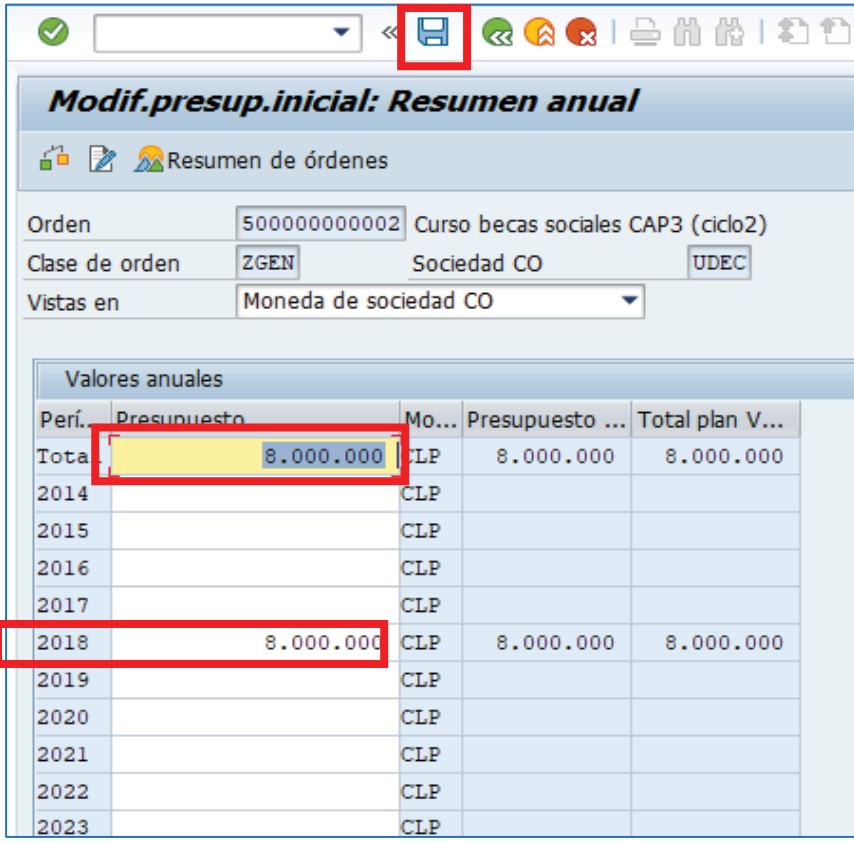